# Configurazione di più trasporti e progettazione del traffico con criteri di controllo centralizzati e criteri di route delle applicazioni  $\overline{a}$

## Sommario

Introduzione **Prerequisiti Requisiti** Componenti usati **Configurazione** Problema **Soluzione Verifica** Risoluzione dei problemi Informazioni correlate

## Introduzione

In questo documento viene descritto come configurare i criteri di controllo centralizzato e i criteri route dell'app per ottenere la progettazione del traffico tra i siti. Può anche essere considerata una specifica linea guida di progettazione per un particolare caso di utilizzo.

## **Prerequisiti**

### Requisiti

Nessun requisito specifico previsto per questo documento.

### Componenti usati

Il documento può essere consultato per tutte le versioni software o hardware.

Le informazioni discusse in questo documento fanno riferimento a dispositivi usati in uno specifico ambiente di emulazione. Su tutti i dispositivi menzionati nel documento la configurazione è stata ripristinata ai valori predefiniti. Se la rete è operativa, valutare attentamente eventuali conseguenze derivanti dall'uso dei comandi.

# **Configurazione**

Per una dimostrazione e una migliore comprensione del problema descritto più avanti, considerare la topologia mostrata in questa immagine.

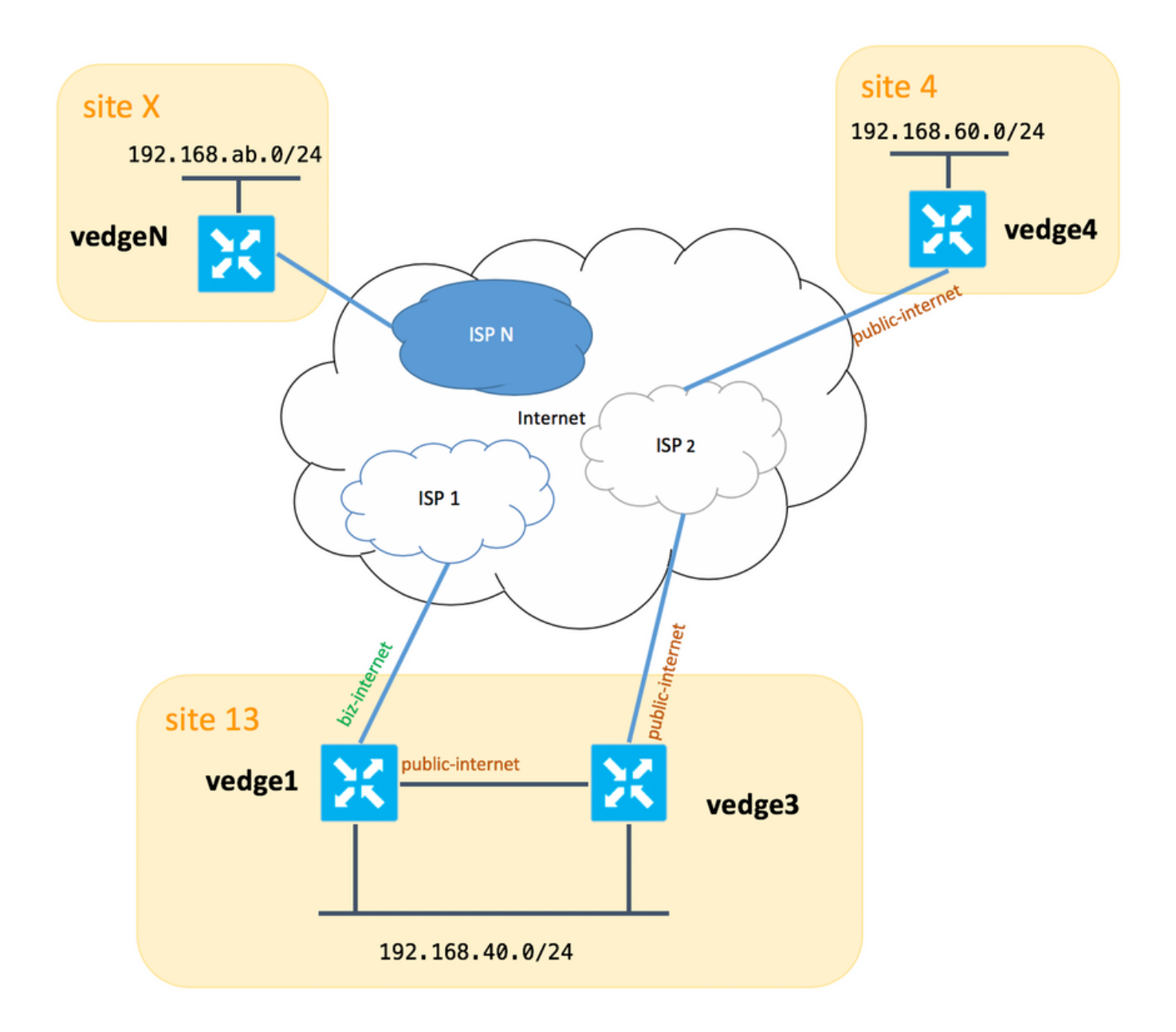

Notare che in generale tra vedge1 e vedge3 si dovrebbe avere anche un secondo collegamento/sottointerfaccia per l'estensione TLOC biz-internet, ma qui per semplicità non è stato configurato.

Di seguito sono riportate le impostazioni di sistema corrispondenti per vEdges/vSmart (vedge2 rappresenta tutti gli altri siti):

#### hostname id-sito ip-sistema

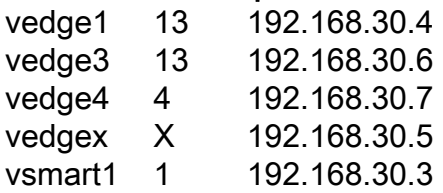

Qui è possibile trovare configurazioni lato trasporto per riferimento.

#### vedge1:

```
 interface ge0/0
  description "ISP_1"
  ip address 192.168.109.4/24
 nat
  respond-to-ping
  !
  tunnel-interface
   encapsulation ipsec
  color biz-internet
  no allow-service bgp
  allow-service dhcp
  allow-service dns
  allow-service icmp
   allow-service sshd
  no allow-service netconf
  no allow-service ntp
  no allow-service ospf
  allow-service stun
  !
 no shutdown
 !
 interface ge0/3
 description "TLOC-extension via vedge3 to ISP_2"
  ip address 192.168.80.4/24
  tunnel-interface
  encapsulation ipsec
  color public-internet
  no allow-service bgp
   allow-service dhcp
  allow-service dns
  allow-service icmp
  no allow-service sshd
  no allow-service netconf
  no allow-service ntp
  no allow-service ospf
  allow-service stun
  !
 no shutdown
 !
 !
 ip route 0.0.0.0/0 192.168.80.6
 ip route 0.0.0.0/0 192.168.109.10
```
#### vedge3:

!

```
vpn 0
 interface ge0/0
  description "ISP_2"
  ip address 192.168.110.6/24
  nat
   respond-to-ping
   !
   tunnel-interface
    encapsulation ipsec
   color public-internet
   carrier carrier3
   no allow-service bgp
   allow-service dhcp
   allow-service dns
    allow-service icmp
   no allow-service sshd
   no allow-service netconf
```

```
 no allow-service ntp
  no allow-service ospf
  no allow-service stun
  !
 no shutdown
 !
 interface ge0/3
  ip address 192.168.80.6/24
 tloc-extension ge0/0
 no shutdown
 !
 ip route 0.0.0.0/0 192.168.110.10
```
#### vedge4:

```
vpn 0
 interface ge0/1
  ip address 192.168.103.7/24
  tunnel-interface
   encapsulation ipsec
   color public-internet
   no allow-service bgp
   allow-service dhcp
    allow-service dns
    allow-service icmp
   no allow-service sshd
   no allow-service netconf
   no allow-service ntp
   allow-service ospf
   no allow-service stun
   !
  no shutdown
  !
 ip route 0.0.0.0/0 192.168.103.10
!
```
### Problema

L'utente desidera raggiungere i seguenti obiettivi:

Il servizio Internet fornisce l'ISP 2 e per alcuni motivi è preferibile preferire la comunicazione tra il sito 13 e il sito 4. Ad esempio, è un caso di utilizzo piuttosto comune e uno scenario in cui la qualità della connessione/connettività all'interno di un ISP tra i propri client è molto buona, ma verso il resto della qualità della connettività Internet non soddisfa lo SLA aziendale a causa di alcuni problemi o congestione su un uplink ISP e quindi questo ISP (ISP 2 nel nostro caso) dovrebbe essere evitato in generale.

Il sito 13 dovrebbe preferire l'uplink pubblico-internet per collegarsi al sito 4, ma comunque mantenere la ridondanza e dovrebbe essere in grado di raggiungere il sito 4 se internet-pubblico non riesce.

Il sito 4 deve comunque mantenere la connettività ottimale con tutti gli altri siti direttamente (pertanto non è possibile utilizzare la parola chiave restrictingqui su vedge4 per raggiungere tale obiettivo).

Il sito 13 dovrebbe utilizzare il collegamento di migliore qualità con il colore biz-internet per raggiungere tutti gli altri siti (rappresentato dal sito X nel diagramma topologico).

Un altro motivo potrebbe essere costituito da problemi di costo/prezzo quando il traffico all'interno dell'ISP è gratuito, ma molto più costoso quando il traffico che esce da una rete del provider (sistema autonomo).

Alcuni utenti che non hanno esperienza con l'approccio SD-WAN e si abituano al routing classico possono iniziare a configurare il routing statico per forzare il traffico tra vedge1 e l'indirizzo dell'interfaccia pubblica vedge4 tramite l'interfaccia di estensione TLOC tra vedge1 e vedge3, ma non daranno il risultato desiderato e possono creare confusione perché:

Il traffico del piano di gestione (ad esempio, ping, pacchetto di utilità traceroute) segue il percorso desiderato.

Allo stesso tempo, i tunnel del piano dati SD-WAN (tunnel IPsec o gre) ignorano le informazioni della tabella di routing e le connessioni dei moduli basate sui colori TLOC.

Poiché una route statica non dispone di informazioni, se TLOC pubblico-Internet non è attivo su vedge3 (uplink su ISP 2), vedge1 non noterà questa condizione e la connettività a vedge4 non riuscirà, nonostante vedge1 disponga ancora di biz-internet.

Questo approccio dovrebbe quindi essere evitato e non utilizzabile.

### Soluzione

1. Uso di criteri di controllo centralizzati per impostare una preferenza per il TLOC Internet pubblico sul controller vSmart quando si annunciano le route OMP corrispondenti per vedge4. Aiuta ad archiviare il percorso del traffico desiderato dal sito 4 al sito 13.

2. Per ottenere il percorso del traffico desiderato in direzione inversa dal sito 13 al sito 4, non è possibile usare i criteri di controllo centralizzato perché vedge4 ha solo un TLOC disponibile, quindi non è possibile impostare una preferenza su niente, ma è possibile usare i criteri di route dell'app per ottenere questo risultato per il traffico in uscita dal sito 13.

Di seguito è riportato l'aspetto dei criteri di controllo centralizzati sul controller vSmart per preferire il TLOC Internet pubblico al sito 13:

```
policy
 control-policy S4_S13_via_PUB
  sequence 10
   match tloc
    color public-internet
    site-id 13
    !
   action accept
    set
     preference 333
   1
   !
   !
  default-action accept
  !
!
```
E qui c'è un esempio di criteri di route delle app che preferiscono l'uplink Internet pubblico come punto di uscita per il traffico in uscita dal sito 13 al sito 4:

```
policy
  app-route-policy S13_S4_via_PUB
   vpn-list CORP_VPNs
    sequence 10
     match
     destination-data-prefix-list SITE4_PREFIX
     !
     action
      count COUNT_PKT
      sla-class SLA_CL1 preferred-color public-internet
     !
    !
   !
  !
policy
  lists
   site-list S13
    site-id 13
   !
   site-list S40
   site-id 4
   !
   data-prefix-list SITE4_PREFIX
    ip-prefix 192.168.60.0/24
   !
   vpn-list CORP_VPNs
   vpn 40
   !
  !
  sla-class SLA_CL1
   loss 1
   latency 100
   jitter 100
  !
```
I criteri devono essere applicati correttamente sul controller vSmart:

```
apply-policy
 site-list S13
  app-route-policy S13_S4_via_PUB
 !
 site-list S4
  control-policy S4_S13_via_PUB out
  !
!
```
I criteri di route dell'app non possono essere configurati come criteri localizzati e devono essere applicati solo a vSmart.

# **Verifica**

Nota: i criteri di route dell'app non verranno applicati al traffico generato localmente da vEdge. Per verificare se i flussi di traffico sono indirizzati in base al percorso desiderato, è consigliabile generare traffico dai segmenti LAN dei siti corrispondenti. Come scenario di test di alto livello, è possibile utilizzare iperf per generare il traffico tra gli host nei segmenti LAN del sito 13 e del sito 4 e quindi controllare le statistiche di un'interfaccia. Ad esempio, nel mio caso, non c'era traffico oltre a quello generato dal sistema e quindi potete vedere che la maggior parte del traffico è passata attraverso l'interfaccia ge0/3 verso l'estensione TLOC sul vedge3:

#### vedge1# show interface statistics

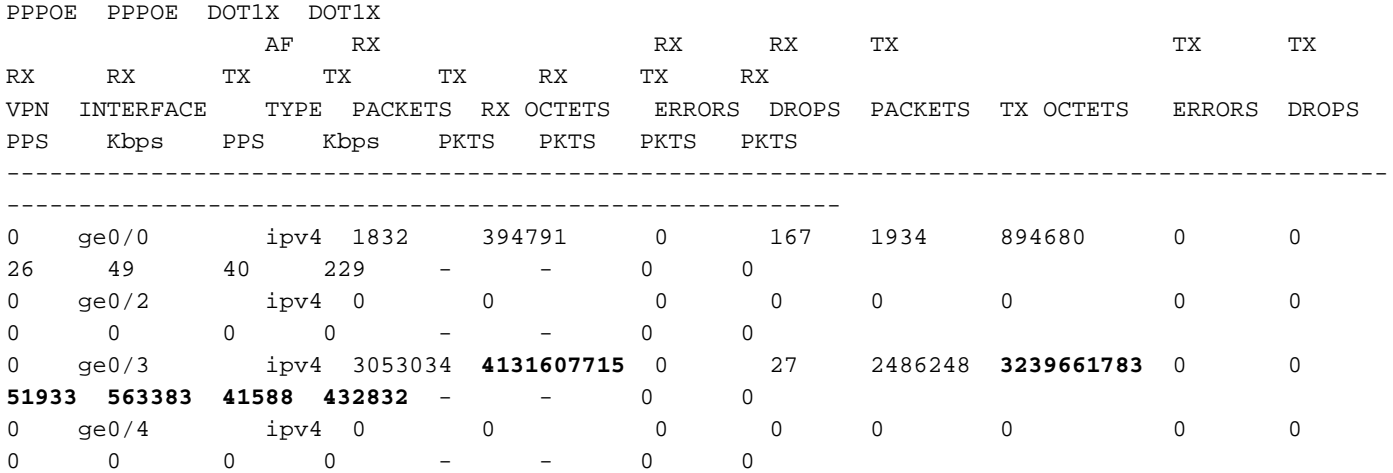

## Risoluzione dei problemi

Prima di tutto, assicurarsi che le sessioni BFD corrispondenti siano stabilite (non utilizzare parole chiave restrictes in nessun punto):

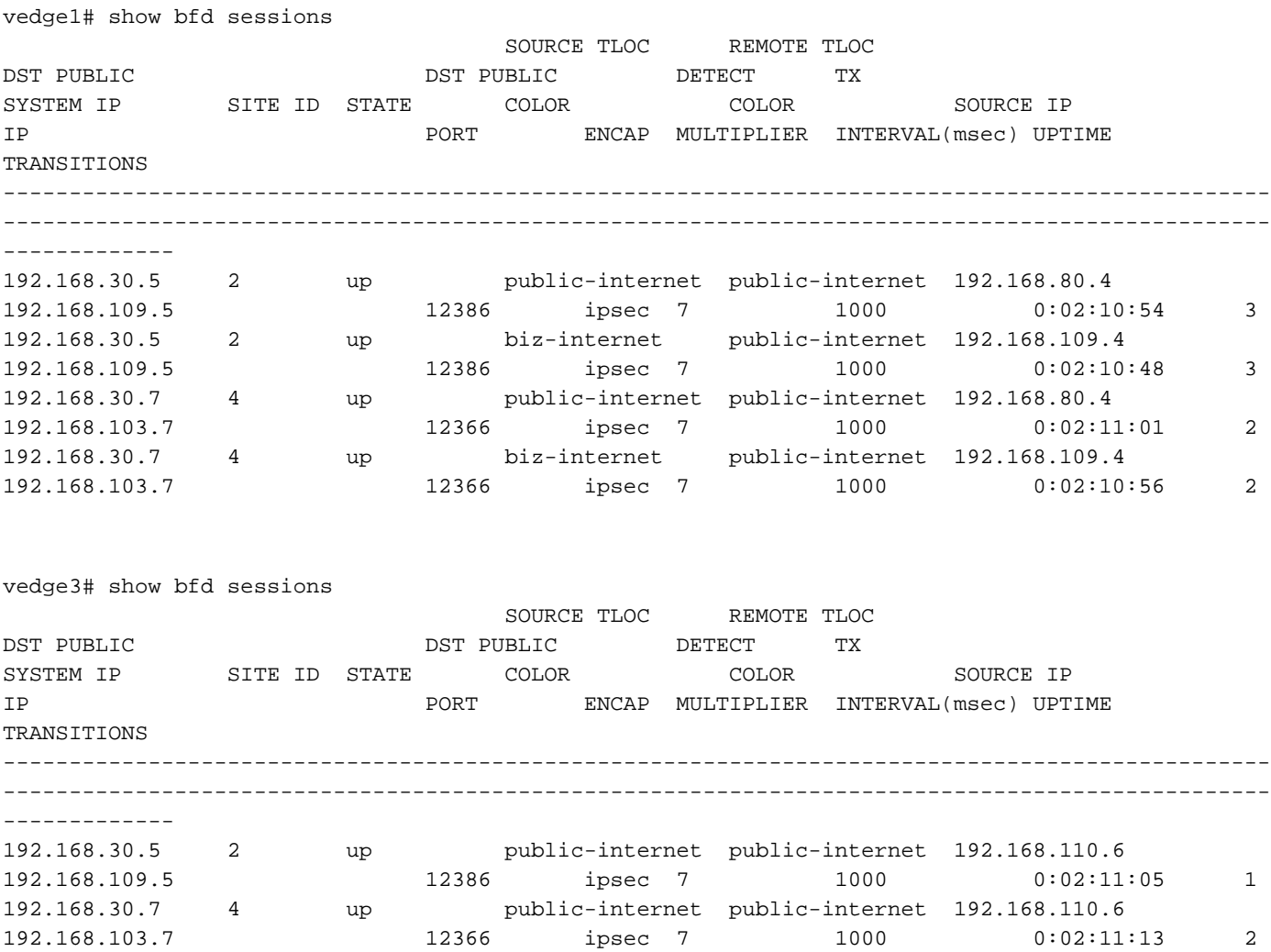

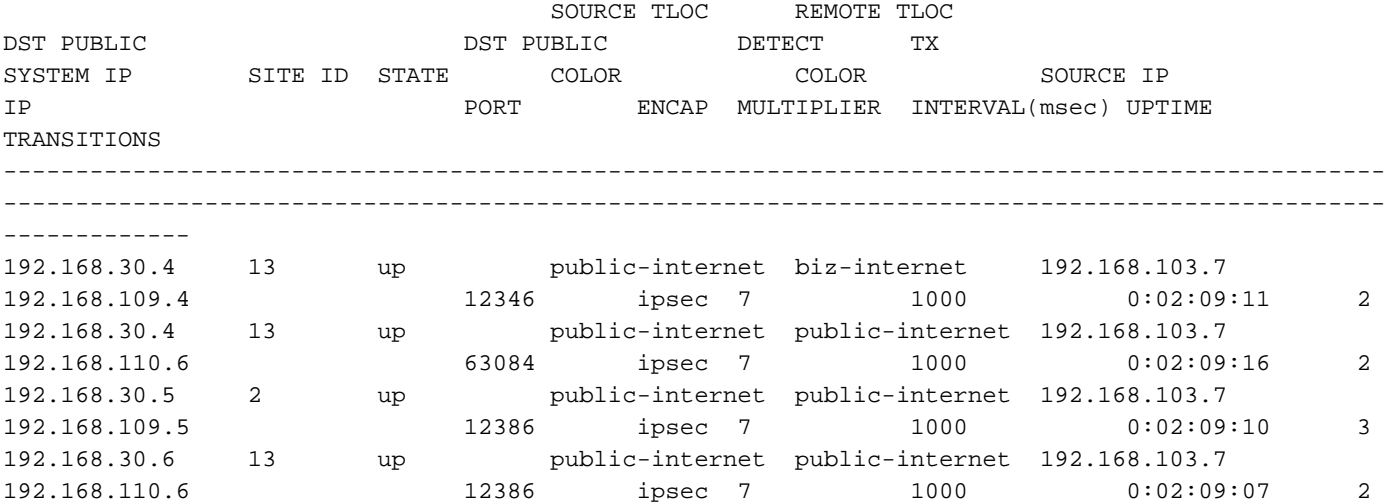

 Se non è possibile ottenere il risultato desiderato con la progettazione del traffico, verificare che i criteri siano stati applicati correttamente:

1. In vedge4 verificare che per i prefissi originati dal sito 13 sia stato selezionato il valore TLOC appropriato:

-------------------------------------------------- omp route entries for vpn 40 route 192.168.40.0/24 --------------------------------------------------- RECEIVED FROM: peer 192.168.30.3<br>
path-id 72 path-id 72<br>
label 1002 label **status R loss-reason tloc-preference** lost-to-peer 192.168.30.3 lost-to-path-id 74 Attributes:  **originator 192.168.30.4** type installed **tloc 192.168.30.4, biz-internet**, ipsec ultimate-tloc not set domain-id not set overlay-id 1 site-id 13 preference not set tag not set origin-proto connected origin-metric 0 as-path not set unknown-attr-len not set RECEIVED FROM: peer 192.168.30.3 path-id 73 label 1002 **status C,I,R** loss-reason not set lost-to-peer not set lost-to-path-id not set Attributes: **originator 192.168.30.4** type installed

vedge4# show omp routes 192.168.40.0/24 detail

 **tloc 192.168.30.4, public-internet**, ipsec ultimate-tloc not set domain-id not set overlay-id 1 site-id 13 preference not set tag not set origin-proto connected origin-metric 0 as-path not set unknown-attr-len not set RECEIVED FROM: peer 192.168.30.3 path-id 74 label 1002 status  $C, I, R$ loss-reason not set lost-to-peer not set lost-to-path-id not set Attributes: **originator 192.168.30.6** originalled<br>type installed<br>202.168.3 **tloc 192.168.30.6, public-internet**, ipsec ultimate-tloc not set domain-id not set overlay-id 1 site-id 13 preference not set tag not set origin-proto connected origin-metric 0 as-path not set unknown-attr-len not set

2. Su vedge1 e vedge3 verificare che sia installata la policy appropriata di vSmart e che i pacchetti siano abbinati e conteggiati:

```
vedge1# show policy from-vsmart
from-vsmart sla-class SLA_CL1
 loss 1
 latency 100
  jitter 100
from-vsmart app-route-policy S13_S4_via_PUB
 vpn-list CORP_VPNs
  sequence 10
   match
    destination-data-prefix-list SITE4_PREFIX
   action
   count COUNT PKT
    backup-sla-preferred-color biz-internet
    sla-class SLA_CL1
    no sla-class strict
    sla-class preferred-color public-internet
from-vsmart lists vpn-list CORP_VPNs
 vpn 40
from-vsmart lists data-prefix-list SITE4_PREFIX
 ip-prefix 192.168.60.0/24
vedge1# show policy app-route-policy-filter
```
NAME NAME NAME PACKETS BYTES

------------------------------------------------- S13\_S4\_via\_PUB CORP\_VPNs COUNT\_PKT **81126791 110610503611**

 Inoltre, si dovrebbero vedere molti più pacchetti inviati tramite public-internet color dal sito 13 (durante il mio test non c'è stato traffico tramite biz-internet TLOC):

vedge1# show app-route stats remote-system-ip 192.168.30.7 app-route statistics 192.168.80.4 192.168.103.7 ipsec 12386 12366 remote-system-ip 192.168.30.7 local-color public-internet remote-color public-internet mean-loss 0 mean-latency 1 mean-jitter 0 sla-class-index 0,1 TOTAL AVERAGE AVERAGE TX DATA RX DATA INDEX PACKETS LOSS LATENCY JITTER PKTS PKTS ---------------------------------------------------------- 0 600 0 0 0 0 0 1 600 0 1 0 **5061061 6731986** 2 600 0 0 0 **3187291 3619658** 3 600 0 0 0 0 0 4 600 0 2 0 **9230960 12707216** 5 600 0 1 0 **9950840 4541723** app-route statistics 192.168.109.4 192.168.103.7 ipsec 12346 12366 remote-system-ip 192.168.30.7 local-color biz-internet remote-color public-internet mean-loss 0 mean-latency 0 mean-jitter 0 sla-class-index 0,1 TOTAL AVERAGE AVERAGE TX DATA RX DATA INDEX PACKETS LOSS LATENCY JITTER PKTS PKTS ---------------------------------------------------------- 0 600 0 0 0 0 0 1 600 0 1 0 0 0 2 600 0 0 0 0 0 3 600 0 0 0 0 0 4 600 0 2 0 0 0 5 600 0 0 0 0 0

### Informazioni correlate

- <u>https://sdwan-</u> [docs.cisco.com/Product\\_Documentation/Software\\_Features/Release\\_18.3/07Policy\\_Applicati](https://sdwan-docs.cisco.com/Product_Documentation/Software_Features/Release_18.3/07Policy_Applications/01Application-Aware_Routing/01Configuring_Application-Aware_Routing) [ons/01Application-Aware\\_Routing/01Configuring\\_Application-Aware\\_Routing](https://sdwan-docs.cisco.com/Product_Documentation/Software_Features/Release_18.3/07Policy_Applications/01Application-Aware_Routing/01Configuring_Application-Aware_Routing)
- <u>https://sdwan-</u>

[docs.cisco.com/Product\\_Documentation/Software\\_Features/Release\\_18.3/02System\\_and\\_Int](https://sdwan-docs.cisco.com/Product_Documentation/Software_Features/Release_18.3/02System_and_Interfaces/06Configuring_Network_Interfaces) [erfaces/06Configuring\\_Network\\_Interfaces](https://sdwan-docs.cisco.com/Product_Documentation/Software_Features/Release_18.3/02System_and_Interfaces/06Configuring_Network_Interfaces)

• <u>https://sdwan-</u> [docs.cisco.com/Product\\_Documentation/Command\\_Reference/Configuration\\_Commands/col](https://sdwan-docs.cisco.com/Product_Documentation/Command_Reference/Configuration_Commands/color)